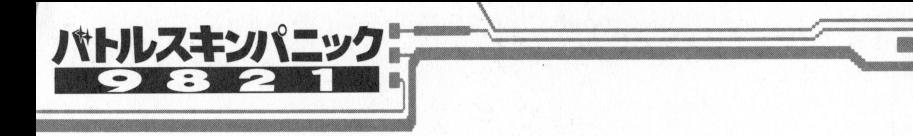

お客様へのお願い

アンケート葉書を送られた方は、ユーザー登録さ れます。登録の無い方はユーザーサポートを受け られない場合もありますので、別紙をご覧の上、 ご登録下さいますようお願いします。

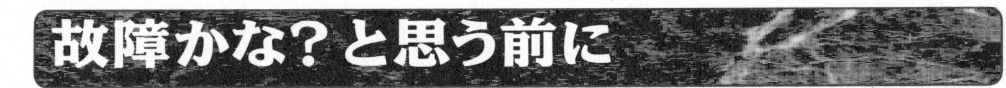

本<sup>製</sup><sup>品</sup><sup>に</sup><sup>は</sup><sup>万</sup><sup>全</sup><sup>を</sup><sup>期</sup><sup>し</sup><sup>て</sup><sup>お</sup><sup>り</sup><sup>ま</sup><sup>す</sup><sup>が</sup>、<sup>プ</sup><sup>ロ</sup><sup>グ</sup><sup>ラ</sup><sup>ム</sup> が<sup>正</sup><sup>常</sup><sup>に</sup><sup>作</sup><sup>動</sup><sup>し</sup><sup>な</sup><sup>い</sup><sup>場</sup><sup>合</sup>、<sup>以</sup><sup>下</sup><sup>の</sup><sup>事</sup><sup>を</sup><sup>お</sup><sup>確</sup><sup>か</sup><sup>め</sup> Tごさし、

- ・本体とディスプレイは正しく接続されています か?<sup>各</sup><sup>電</sup><sup>源</sup><sup>は</sup>ONですか?
- •ディスクは正しくセットされていますか? ・<sup>デ</sup><sup>ィ</sup><sup>ス</sup><sup>ク</sup><sup>は</sup><sup>正</sup><sup>し</sup><sup>く</sup><sup>セ</sup> 卜されていますか?
- · CPUスピードの位置は間違っていませんか?
- ・ディップスイッチは工場出荷時の設定になって いますか? い<sup>ま</sup><sup>す</sup><sup>か</sup>?
- ·HDDでプレイされる場合、ドライブ設定を誤っ
- て<sup>い</sup><sup>ま</sup><sup>せ</sup><sup>ん</sup><sup>か</sup> 7
- HODで<sup>プ</sup><sup>レ</sup><sup>イ</sup><sup>さ</sup><sup>れ</sup><sup>る</sup><sup>場</sup><sup>合</sup>、<sup>使</sup><sup>用</sup><sup>可</sup><sup>能</sup><sup>メ</sup><sup>モ</sup><sup>リ</sup><sup>は</sup><sup>確</sup> 保されていますか。
- -周辺#続告は純正品でしょうか? • マニュアルに目を通されましたか?
- ・<sup>マ</sup><sup>ニ</sup><sup>ュ</sup><sup>ア</sup><sup>ル</sup><sup>に</sup><sup>目</sup><sup>を</sup><sup>通</sup><sup>さ</sup><sup>れ</sup><sup>ま</sup><sup>し</sup><sup>た</sup><sup>か</sup>?

※以上のいずれの場合においても正常動作しない 人 1988年 - マー・マー・マー・マー・マー・マー マー・マー・マー マー・マー・マー マー・マー・マー マー・マー・マー 場合、またお客様では判断つきづらい場合は、別 場<sup>合</sup>、<sup>ま</sup><sup>た</sup><sup>お</sup><sup>客</sup><sup>機</sup><sup>て</sup><sup>ー</sup><sup>は</sup><sup>判</sup><sup>断</sup><sup>っ</sup><sup>き</sup><sup>づ</sup><sup>ら</sup><sup>い</sup><sup>場</sup><sup>合</sup><sup>は</sup> 紙の弊社ユーザーサポート係までお問い合わせく ださい。

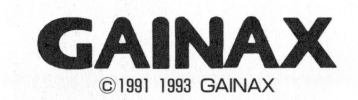

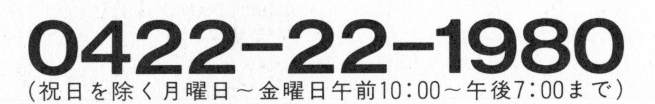

株式会社ガイナックス 〒180 東京都武蔵野市吉祥寺東町2-7-1-2F

■このゲームはガイナックスガ開発したオリジナルゲームです。従って当社の許可な<プログラム、印刷物などの全部、または一部を複製 することは禁じられています。個人の使用に限るパックアップについてはその限りではありません。また、レンタル業務、及びそれに類す る行為での使用は一切認めておりません。 る行為での使用は一切毘めておりません。

■このゲームはフィクションです。ゲーム中に登場する地名、団体名、登場人物等は、実在のものとは一切関係ありません。

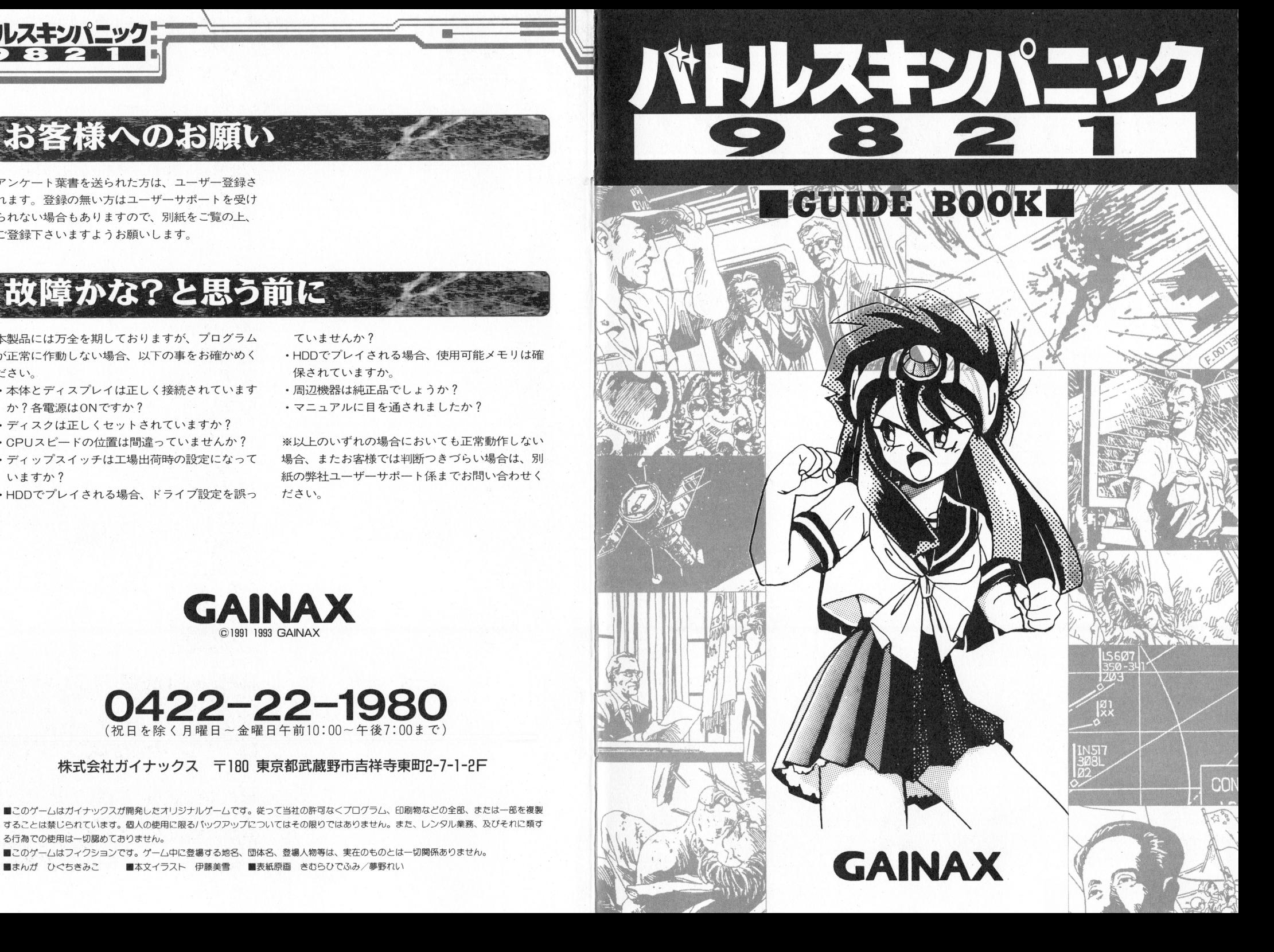

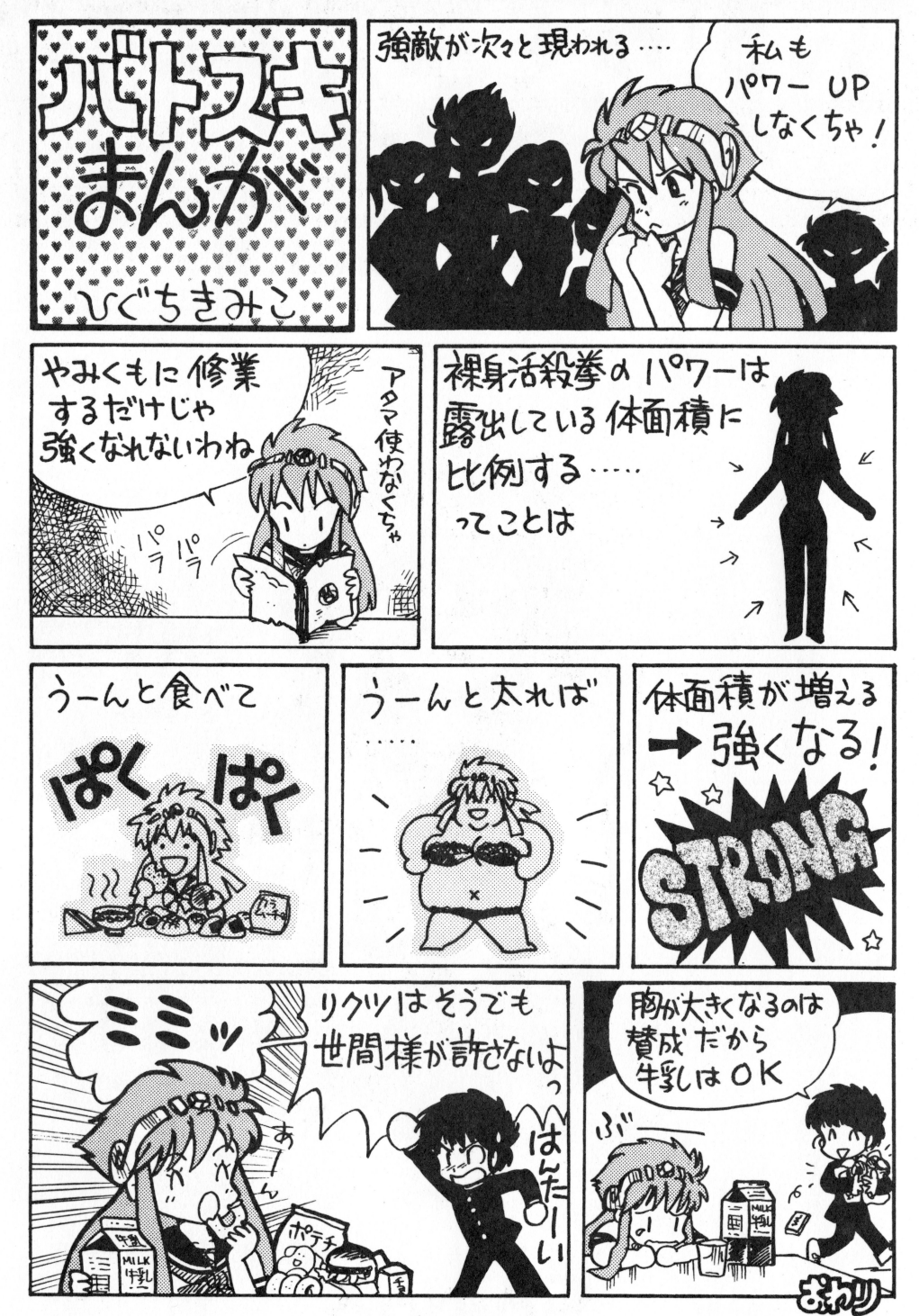

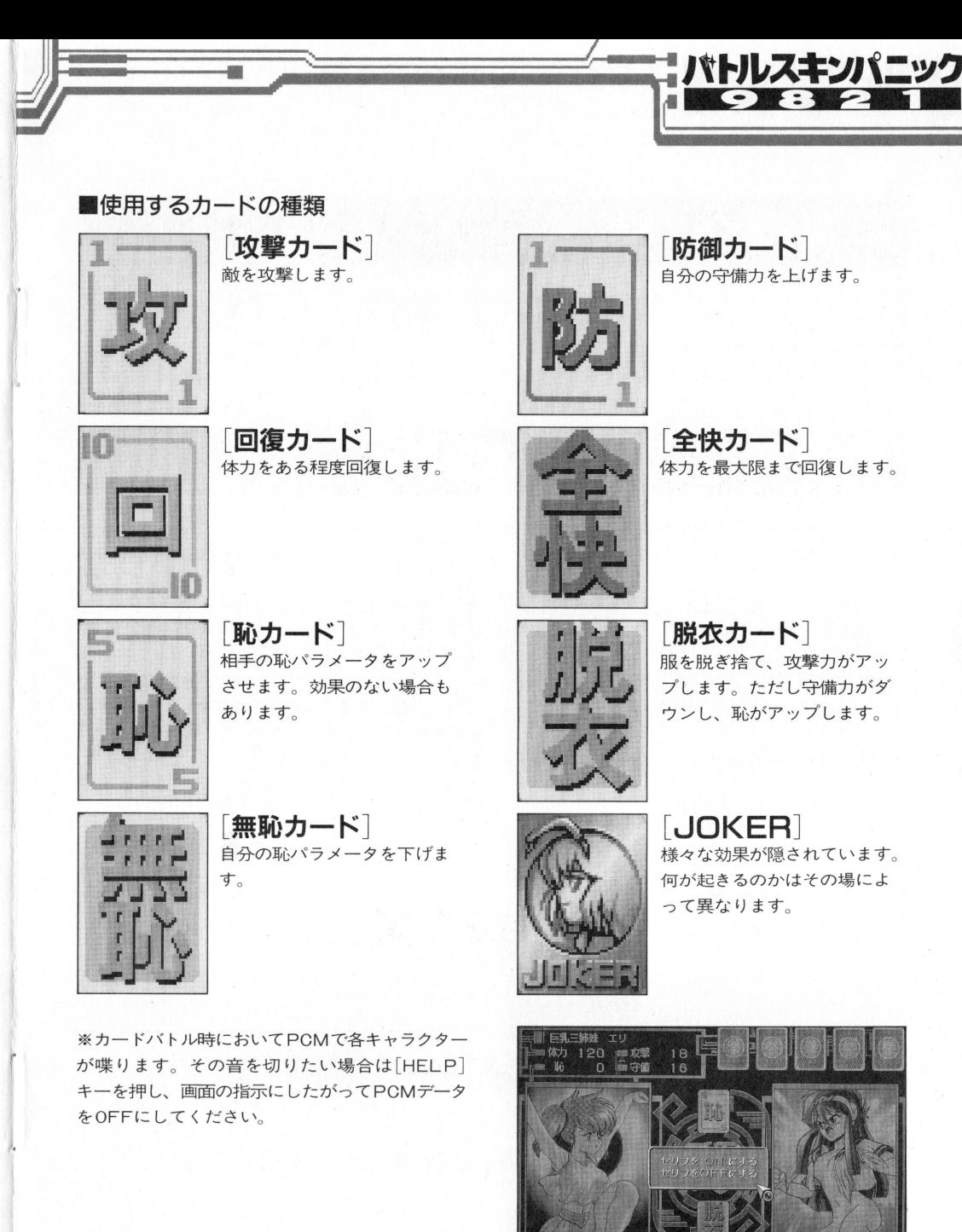

2

100 震<br>20 偏守備

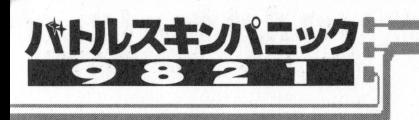

カードバトルモード

戦闘は5枚の手持ちのカードの中から、1枚をセ レク卜して「場」に出すことによって行われます カードを1枚使うと自動的に1枚補給され、手元 のカードは常に5枚となります。敵側はコンピュ ータが自動操作します

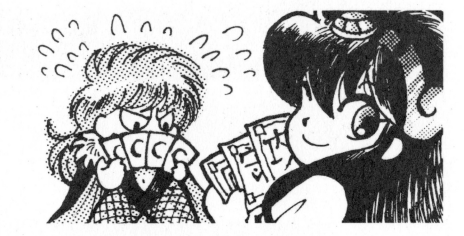

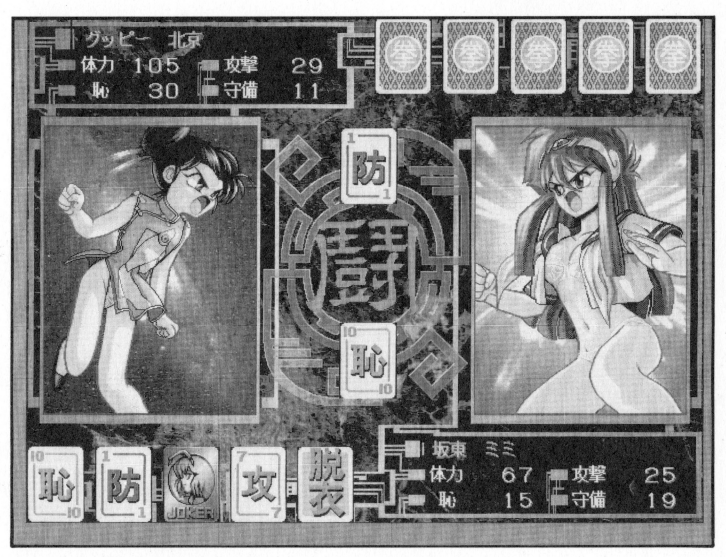

#### ・戦闘時に表示されるパラメータ

ます

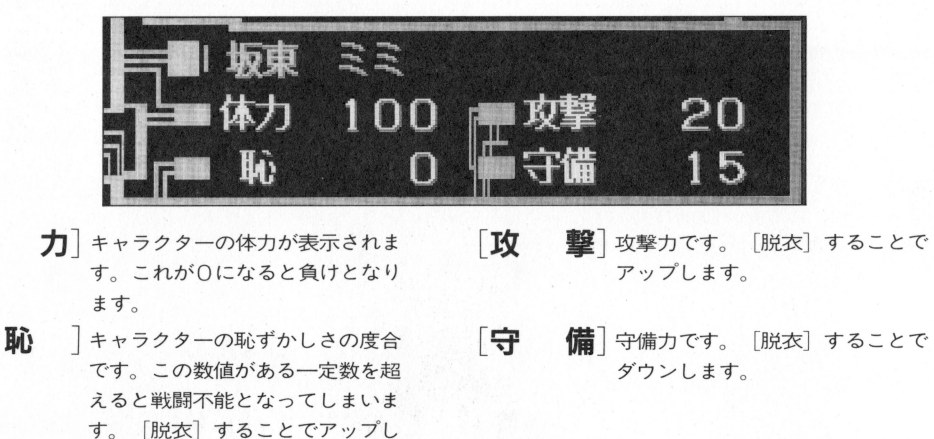

便用機器構成

- ・必要機器本体 ■ディスプレイ PC-9821, Ce,Ae,As,Ap, Af, Ne 専用高解像度アナ ログディスフレイ VGA(総Oライン)が正常に出力されるもの を推奨します 9801用の400ラインモニターでも出力されますが、カードバトルモードにおい て、グラフイツクが著しく乱れます
	- ■オプション機器 ハードディスク NECバス·マウス もしくは同等品。

## [起動の方法 .~.·· •••• ~三五三

## ■フロッピーディスク(FDD)でお遊びの場合

- 1 ディスプレイ、本体の順に電源を入れ、 A ィスクをドライフ 1に、 B 'イスクをドライ ブ2にセットしてください。ご使用の9821が FDDl ドライブの場合は、 Aディスクをドラ イブ1に挿入するのみで結構です。しばらく するとクレジットが表示されます。表示され ない場合はリセットしてみて下さい。
- 2 新規にゲームを始める場合は名前登録画面が 表示されますので、最高4文字まで入力して 「終わり]を選択して下さい。以上でオープニ ング・デモが始まります

※ゲームディスクに1度以上ゲームのセーブを行 なうと、デバイス選択後に「最初から始める]か 「データをロードする」かを聞いてきます。今まで のデータで遊びたい場合は「データをロードする] を、新規に名前を登録したり直したい場合は「最 初から始める]を選択してください。

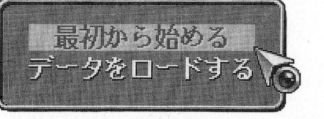

■ハードディスク(HDD)でお遊びの場合 ※別記(4頁)をご覧ください。

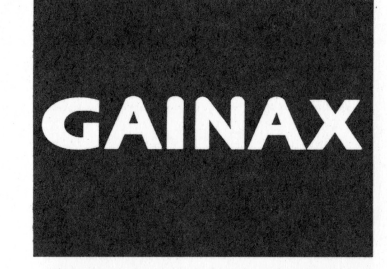

ハキンパニッ 圃圃圃圃邑・-:ーー,~-----

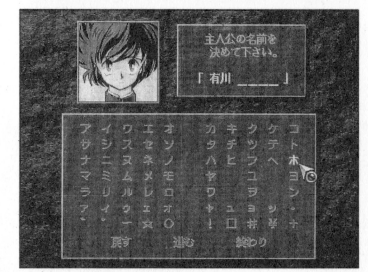

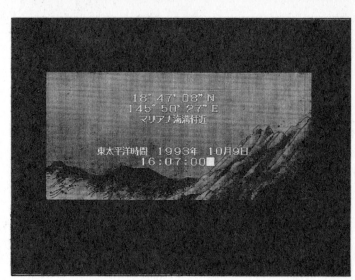

 $10$ 

「体

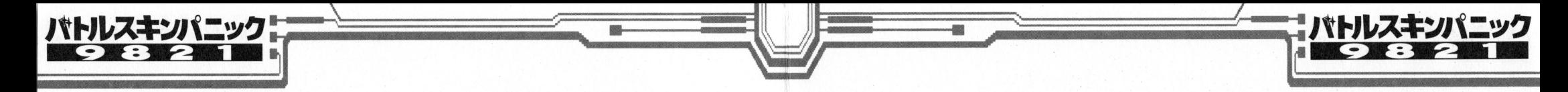

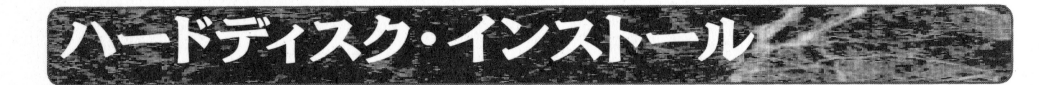

#### ご注意とお願い こころに、「気はよりはない場」でしいのです

「バトルスキンパニック9821]は、ハードディスク について アメリカ こうしょう こうしょう こうしょう こうしょう こうしょう 適にプレイすることができます。しかし、操作方 法や手順を誤ると、もともとハードディスクに入 法<sup>や</sup><sup>手</sup><sup>順</sup><sup>を</sup><sup>誤</sup><sup>る</sup><sup>と</sup>、<sup>も</sup><sup>と</sup><sup>も</sup><sup>と</sup><sup>ハ</sup><sup>ー</sup><sup>ド</sup><sup>デ</sup><sup>ィ</sup><sup>ス</sup><sup>ク</sup><sup>に</sup><sup>入</sup>

## ハードディスクの環境

ま<sup>ず</sup><sup>ハ</sup><sup>ー</sup><sup>ド</sup><sup>デ</sup><sup>ィ</sup><sup>ス</sup><sup>ク</sup><sup>を</sup><sup>使</sup><sup>用</sup><sup>す</sup><sup>る</sup><sup>た</sup><sup>め</sup><sup>に</sup><sup>は</sup>、 MS-DOS のVer3.1 x 以上においてフォーマットしてあるハー ドディスク内に、最低lOMB以<sup>上</sup><sup>の</sup><sup>領</sup><sup>域</sup><sup>確</sup><sup>保</sup><sup>が</sup><sup>必</sup> 要です。また、インストール終了後、実際のゲー ムの起動時にはMS-DOS環境下において、メインメ モ<sup>リ</sup><sup>に</sup><sup>最</sup><sup>低</sup><sup>で</sup><sup>も</sup>530KBの<sup>空</sup><sup>き</sup><sup>容</sup><sup>量</sup><sup>が</sup><sup>必</sup><sup>要</sup><sup>て</sup><sup>す</sup> 使用の9821のメインメモリがどの程度を持ってい るかを知るためには、マシンを安全な状態で一旦 る<sup>か</sup><sup>を</sup><sup>知</sup><sup>る</sup><sup>た</sup><sup>め</sup><sup>に</sup><sup>は</sup>、<sup>マ</sup><sup>シ</sup><sup>ン</sup><sup>を</sup><sup>安</sup><sup>全</sup><sup>な</sup><sup>状</sup><sup>態</sup><sup>で</sup><sup>一</sup><sup>旦</sup> リセットし、立ち上がった後、コマンド待ち『)』 から『CHKDSK』と英文半角で入力しリターンキーを 押してください。数値が表示され、一番最後の行 にある「使用可能メモリ」の数値が空き容量です。 表示はバイト単位ですので、実際はそれを1024で 割れば正しいキロバイト(KB)の数値になります。 っ<sup>て</sup><sup>い</sup><sup>た</sup><sup>プ</sup><sup>ロ</sup><sup>グ</sup><sup>ラ</sup><sup>ム</sup><sup>を</sup><sup>破</sup><sup>壊</sup><sup>し</sup><sup>て</sup><sup>消</sup><sup>し</sup><sup>て</sup><sup>し</sup><sup>ま</sup><sup>う</sup><sup>恐</sup><sup>れ</sup> もあります。インストール作業は充分注意して行 ってください。

そ<sup>の</sup><sup>空</sup><sup>き</sup><sup>容</sup><sup>量</sup><sup>が</sup><sup>足</sup><sup>り</sup><sup>な</sup><sup>い</sup><sup>場</sup><sup>合</sup>、<sup>ハ</sup><sup>ー</sup><sup>ド</sup><sup>デ</sup><sup>ィ</sup><sup>ス</sup><sup>ク</sup><sup>か</sup> らゲームが立ち上がらないことがあります。その 際はCONFIG.SYSのバッファの数を減らす、 FEP等<sup>の</sup> 巨大なデバイスドライバーを外すなどの対処が考 一つの かいしゃ かいしゃ かいしゃ かいしゃ かいしゃ かいしゃ えられますが、こういった作業は日常の9821の使 用に若干の不便をもたらす弊害も起こり得ます。  $\cdots$ 同<sup>時</sup><sup>に</sup>MS-DOSの知識を充介に必要としますので、 自<sup>力</sup><sup>で</sup><sup>行</sup><sup>な</sup><sup>え</sup><sup>な</sup><sup>い</sup><sup>お</sup><sup>客</sup><sup>様</sup><sup>の</sup><sup>場</sup><sup>合</sup><sup>は</sup><sup>フ</sup><sup>ロ</sup><sup>ッ</sup><sup>ピ</sup><sup>ー</sup><sup>で</sup><sup>の</sup> プレイを強くお薦めします。また、 530 KB確保し ていても、それとは別にバトルスキンパニック9821 はプロテクトメモリを64KB必要とします。EMS、 XMSなどの拡張メモリを使用の方は、 FEPの<sup>常</sup><sup>駐</sup> 部<sup>分</sup><sup>な</sup><sup>ど</sup><sup>を</sup><sup>外</sup><sup>し</sup><sup>最</sup><sup>低</sup>64KB(EMS4ペ<sup>ー</sup><sup>ジ</sup>介)をフ リーな状態にしておいてください。 リー・コード おおおお こうしょう アイディング こうしょう こうしょう こうしょう こうしょう

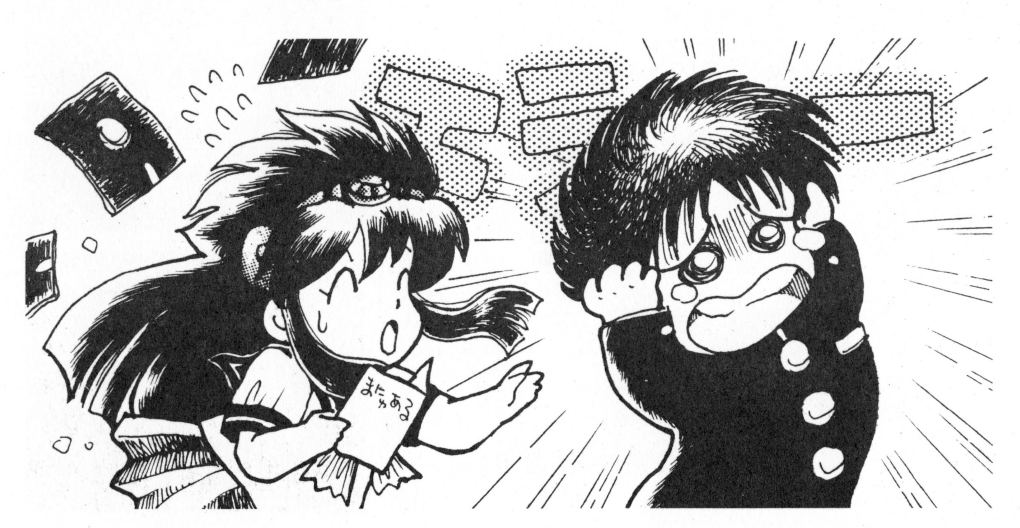

ームの進め方 [ゲームの進め方 \_\_ '\_遅延三」

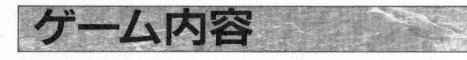

バ<sup>ト</sup><sup>ル</sup><sup>ス</sup><sup>キ</sup><sup>ン</sup><sup>パ</sup><sup>ニ</sup><sup>ッ</sup><sup>ク</sup>9821は、<sup>ア</sup><sup>ド</sup><sup>ベ</sup><sup>ン</sup><sup>チ</sup><sup>ャ</sup><sup>ー</sup><sup>モ</sup> ードとカードバトルモードを交互にプレイしなが ら最終日的を達成するゲームです。また、すべて  $\alpha$ 

ク<sup>リ</sup><sup>ア</sup><sup>す</sup><sup>る</sup><sup>こ</sup><sup>と</sup><sup>に</sup><sup>よ</sup><sup>り</sup>、<sup>秘</sup><sup>密</sup><sup>の</sup><sup>お</sup><sup>ま</sup><sup>け</sup><sup>モ</sup><sup>ー</sup><sup>ド</sup><sup>が</sup><sup>始</sup> まります。

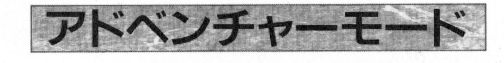

アイコンを操作し、画面上のキャラクターと会話 アイコン こうしゅう こうしゅう こうしゅう こうしゅう こうしゅう こうしゅう こうしゅう こうしゅう こうしゅう こうしゅう こうしゅう こうしゅう こうしゅう な<sup>ど</sup><sup>を</sup><sup>し</sup><sup>つ</sup><sup>つ</sup>、<sup>随</sup><sup>時</sup><sup>場</sup><sup>所</sup><sup>を</sup><sup>移</sup><sup>動</sup><sup>し</sup><sup>謎</sup><sup>の</sup><sup>究</sup><sup>明</sup><sup>や</sup><sup>敵</sup><sup>の</sup> 陰謀を探りだします。

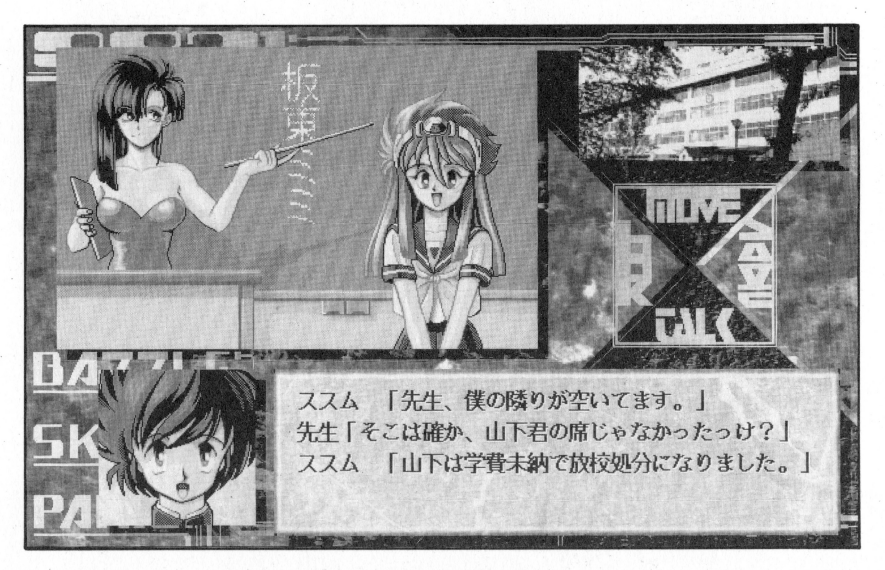

■アドベンチャーモードで使用するコマンド ・アドベンチャーモードで使用するコマンド

 $\lceil$ MOVE $\rceil$ 他の場に移動します。 [LOOK]辺りを見回します。

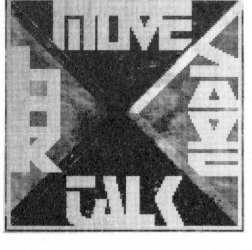

**SAVE 現在の状態をセーブし** ます。 ==| ます 下ALK その場にいる人と話す ことができます。

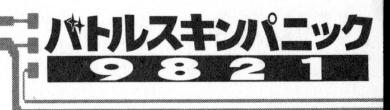

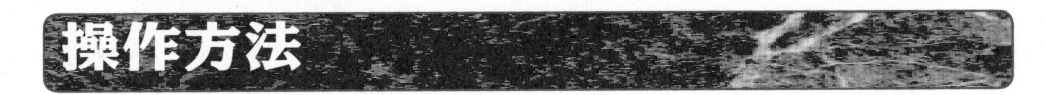

このゲームは「マウス]「カーソルキー]「テンキ ー]で操作することができます。お好みの操作方 法<sup>を</sup><sup>お</sup><sup>選</sup><sup>び</sup><sup>く</sup><sup>だ</sup><sup>さ</sup><sup>い</sup> <sup>そ</sup><sup>れ</sup><sup>ぞ</sup><sup>れ</sup><sup>の</sup><sup>操</sup><sup>作</sup><sup>の</sup><sup>違</sup><sup>い</sup><sup>は</sup><sup>下</sup> 記の通りです。 記<sup>の</sup><sup>通</sup> <sup>で</sup><sup>す</sup>

川和~t:.~!7

 $\begin{picture}(120,140)(-0.0000,0.0000) \put(0,0){\vector(1,0){18}} \put(1,0){\vector(1,0){18}} \put(1,0){\vector(1,0){18}} \put(1,0){\vector(1,0){18}} \put(1,0){\vector(1,0){18}} \put(1,0){\vector(1,0){18}} \put(1,0){\vector(1,0){18}} \put(1,0){\vector(1,0){18}} \put(1,0){\vector(1,0){18}} \put(1,0){\vector(1,0){18}} \put(1,0){\vector(1,0){18}} \put(1,$ ンセルができます。  $\cdots$ 

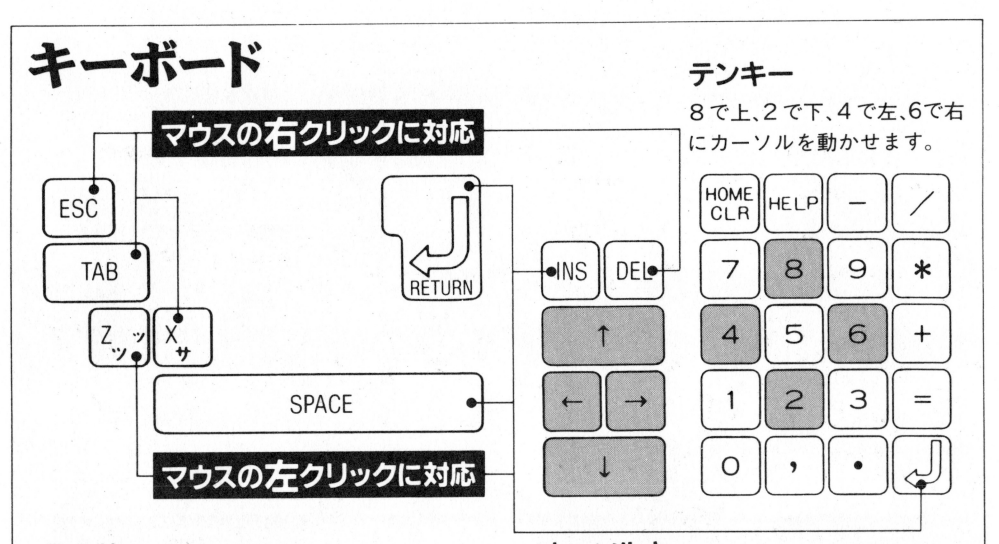

#### その他 その他

SPACE とRETURNが左クリック、ESC とTAB が右クリックに対応しています。また、Zが左ク リック、Xは右クリックに対応しています。

### カーソルキー

方<sup>向</sup><sup>キ</sup><sup>ー</sup><sup>で</sup>カーソルの移動、 INSが<sup>マ</sup><sup>ウ</sup><sup>ス</sup><sup>の</sup> <sup>左</sup><sup>ク</sup> ック、 DEL <sup>が</sup><sup>右</sup><sup>ク</sup><sup>リ</sup><sup>ッ</sup><sup>ク</sup><sup>に</sup><sup>対</sup><sup>応</sup><sup>し</sup><sup>て</sup> い<sup>ま</sup><sup>す</sup>

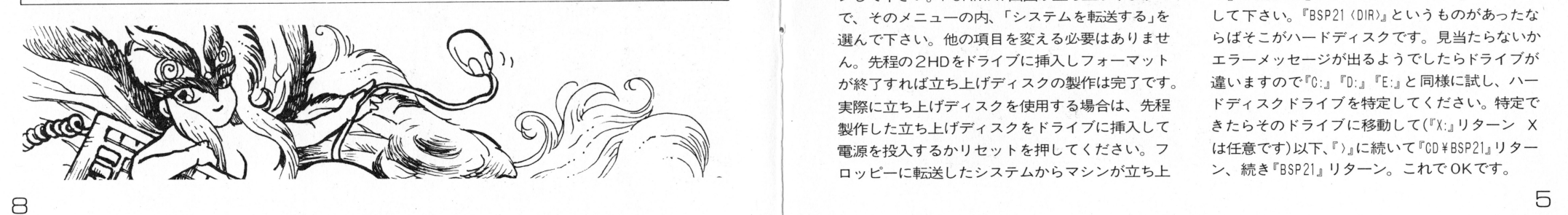

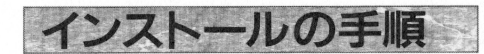

ハードディスクをお使いであるならばMS-DOSはハ ー<sup>ド</sup><sup>デ</sup><sup>ィ</sup><sup>ス</sup><sup>ク</sup><sup>に</sup><sup>イ</sup><sup>ン</sup><sup>ス</sup><sup>ト</sup><sup>ー</sup><sup>ル</sup><sup>済</sup><sup>み</sup><sup>で</sup><sup>あ</sup><sup>る</sup><sup>と</sup><sup>思</sup><sup>い</sup><sup>ま</sup> す。まずフロッピードライブに何も入ってないこ と<sup>を</sup><sup>確</sup><sup>認</sup><sup>し</sup>、<sup>電</sup><sup>源</sup><sup>を</sup><sup>入</sup><sup>れ</sup>9821を起動して下さい 98は立ち上がったディスクがAドライブです。で すから現在は  $\sim$   $\sim$   $\sim$   $\sim$   $\sim$   $\sim$ 

## A:¥>

か、これに近い表示がされていると思います。現 在はAドライブのルート『¥』にいるということを 現しています。  $-20 - 7$ 

続いて、インストールに使用するフロッピードラ イブに移動します。確認の為に、そのインストー ルに使用するドライブにインストールプログラム が入っているバトルスキンパニックのディスクを 挿<sup>入</sup><sup>し</sup><sup>て</sup><sup>お</sup><sup>い</sup><sup>て</sup><sup>く</sup><sup>だ</sup><sup>さ</sup><sup>い</sup>

ではドライブを移動しましょう。もしフロッピー で<sup>は</sup><sup>ド</sup><sup>ラ</sup><sup>イ</sup> <sup>を</sup><sup>移</sup><sup>動</sup><sup>し</sup><sup>ま</sup><sup>し</sup><sup>ょ</sup><sup>う</sup> もしフロ <sup>ッ</sup><sup>ピ</sup> ドライブがBならば『B』と、Cならば『C』とタイ プレリターンしてください。すると

## $B:Y$

などと表示されますね。Bはドライブ名で、あな た<sup>の</sup><sup>使</sup><sup>用</sup><sup>環</sup><sup>境</sup><sup>に</sup><sup>合</sup><sup>わ</sup><sup>せ</sup><sup>た</sup><sup>先</sup><sup>程</sup><sup>の</sup><sup>入</sup><sup>力</sup><sup>に</sup><sup>よ</sup> <sup>て</sup><sup>随</sup><sup>時</sup> 変<sup>わ</sup><sup>り</sup><sup>ま</sup><sup>す</sup> [準備<sup>が</sup><sup>で</sup><sup>き</sup><sup>て</sup><sup>い</sup><sup>ま</sup><sup>せ</sup><sup>ん</sup>ー]<sup>な</sup><sup>ど</sup><sup>の</sup><sup>エ</sup> ラーメッセージが出る場合はドライブ指定が間違

てい ロー・ファイ マー・ファイ こうしょう こうしゃ こうしゃ こうしゃ い。では、ここが本当にあらかじめフロッピーを 挿<sup>入</sup><sup>し</sup><sup>て</sup><sup>お</sup><sup>い</sup><sup>た</sup><sup>デ</sup><sup>ィ</sup><sup>ス</sup><sup>ク</sup><sup>ド</sup><sup>ラ</sup><sup>イ</sup><sup>ブ</sup><sup>か</sup><sup>確</sup><sup>認</sup><sup>し</sup><sup>ま</sup><sup>す</sup> 続いて『DIR/P』とタイプして下さい。そのフロッピ ードライブのアクセスランプが点灯し、ファイル 名の一覧が表示されましたか?そのファイル名の 中に『NSTBSP.EXE』というものがありましたか?あっ た<sup>な</sup><sup>ら</sup><sup>ば</sup><sup>そ</sup><sup>の</sup><sup>あ</sup><sup>な</sup><sup>た</sup><sup>が</sup><sup>指</sup><sup>定</sup><sup>し</sup><sup>先</sup><sup>程</sup><sup>入</sup><sup>力</sup><sup>し</sup><sup>た</sup><sup>ド</sup><sup>ラ</sup><sup>イ</sup>  $\blacksquare$ が<sup>間</sup><sup>違</sup><sup>っ</sup><sup>て</sup><sup>い</sup><sup>る</sup><sup>か</sup>、<sup>挿</sup><sup>入</sup><sup>し</sup><sup>て</sup><sup>い</sup><sup>る</sup><sup>フ</sup><sup>ロ</sup> ピーディ スクが間違っています。再確認をお願いします。

さて、ではそのフロッピードライブ名を表示して いる『》」に続いて以下のように入力します。

## **INSTBSP**

リターンキーを押してください。これでバトル スキンパニック9821のインストールプログラム  $\cdots$ 

以下、完全対話形式でインストール作業が行なえ ます。画面の指示に従いインストールを行って下 - ストール ストール・ストール ストール ストール ストール ストール

インストール終了です。お疲れ様でした。 インストール終了です.お疲れ様でした. とのメッセージが出ます。

## どうしてもHDDで遊びたい方は

尚、どの様にしても530KB確保出来ない場合、立 がります。その起動ドライブは、必ずAドライブ ち上げディスクを製作する方法があります。空き ですから、インストールしたハードディスクにド の2HDディスクを一枚ご用意下さい。次にMS-DOS ライブ変更します。ここで重要なのはハードディ のコマンド待ち『〉』に続き『FORMAT』と入力しリター スクのドライブが何になっているのか?です。 ンして下さい。FORMAT画面が立ち上がりますの 『)』に続き『B:』リターン、次に『DIR/P』リターンと で、そのメニューの内、「システムを転送する」を して下さい。『BSP21〈DIR〉』というものがあったな 選んで下さい。他の項目を変える必要はありませ らばそこがハードディスクです。見当たらないか ん。先程の2HDをドライブに挿入しフォーマット エラーメッセージが出るようでしたらドライブが が終了すれば立ち上げディスクの製作は完了です。 違いますので『C:』『D:』『E:』と同様に試し、ハー 実際に立ち上げディスクを使用する場合は、先程――ドディスクドライブを特定してください。特定で 製作した立ち上げディスクをドライブに挿入して きたらそのドライブに移動して(『X:』リターン X 電源を投入するかリセットを押してください。フ は任意です)以下、『)』に続いて 『CD¥BSP21』 リター ロッピーに転送したシステムからマシンが立ち上 ン、続き『BSP21』 リターン。これで OKです。

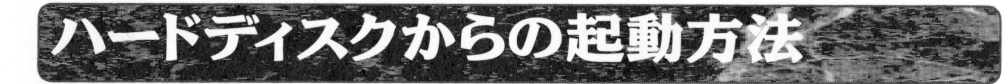

9821を立ち上げるか、リセットをし、コマンド入 力待ちの状態にします。この場合のドライブは、 **ファイ**ラー アーディー エーティー ーのキャッチ こうこうこうしょう エー・エー・エー 98ではどの様な場合においてもAドライブです。

**\$2000 - \$2000 PERSONAL PROTECTIVE COORDINATION** 

## A:¥>

か、これに近い形で表示されているでしょう こで『〉」に続いて

## CD¥BSP21

Jtt-Jlliスキ:11t=~

**ローター名「2」1** 

リターン 引き続き 『〉 の後に

## BSP21

リタ これは きょうしゃ アクリック・アクセス 先程も書きましたが、使用可能メモリが不足して いる場合ゲームが立ち上がりません。くり返しと ーム ディー・ディー・ディー アクセス こうしゅうしゅ こうしゅうしゅう こうしゅうしゅうしゅうしゅ なりますが、自力での解決が不可能な場合、まこ とに申し訳ありませんがフロッピーでのプレイを お願いします 無理な環境変更などによるハード ディスク内部のファイルの破壊、その他の不都合  $\cdots$ あらかじめご了承ください

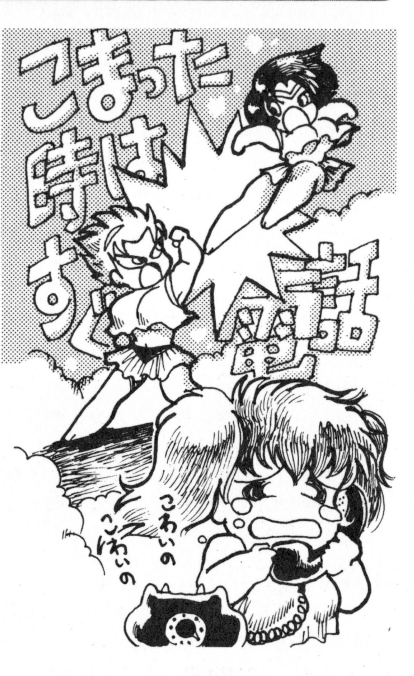

'•

JI I:

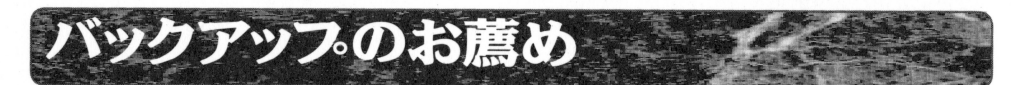

フロッピーディスクは、念のためにパックアップ を取ることをお薦めします。MS-DOSのDISKCOPYコマン ドや、市販のファイル管理ツールをご使用下さい

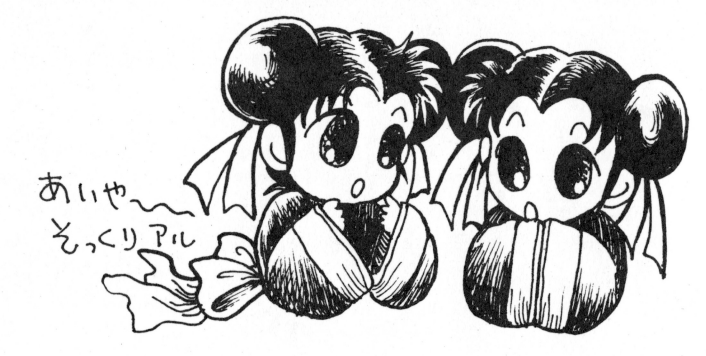

使用および取り扱い上でのご注意 豆豆窓吾妻覇

各周辺機器の接続方法等につきましては、それ ぞれのマニュアルをご覧ください

 $\blacksquare$ 

■フロッピーディスクをディスクドライブにセッ ■拡張スロットに周辺機器ボードが接続されてい トしたままの状態で、雷源のON/OFF を行なわ ないようにしてください。最悪の場合、フロッピ 最悪の場合、フロ ーディスクの内容が破壊される場合があります フロッピーディスクの交換、電源OFFはドライブ and the second terms in the second terms of the second terms in the second terms of the second terms in the second terms in the second terms in the second terms in the second terms in the second terms in the second terms i のアクセスランプが消えていることをご確認の上 行なうようにしてください

■フロッピードライブは大変デリケートです。折 り曲げたり、磁気面に直接触れる、3.5"のシャッ ターを手で開けるなどの行為はお止めください。 また、テレビやスピー力一等の磁気を帯びている

ものには近づけないようお願いします。ディスク の内容が破壊される場合もあります。

トに周辺務総苦ボードが接 る場合、動作に異常をきたすことがあります。こ ます の場合は、ボードを外してから再度起動してみて ください。 ください

バトルスキン ニック9821はハードディスク対 応です。ご使用方法は4 ー ユー・コーニー こころ ハード スクライン・ディスク かいしん 取り扱いには、ある程度の知識が必要です。ご注 意下さい。また、取り扱いミスによるハードディ また、取り扱いミスによるハードデイ スク内のデータ破損には当社では責任を負いかね ます あらか めご了承ください

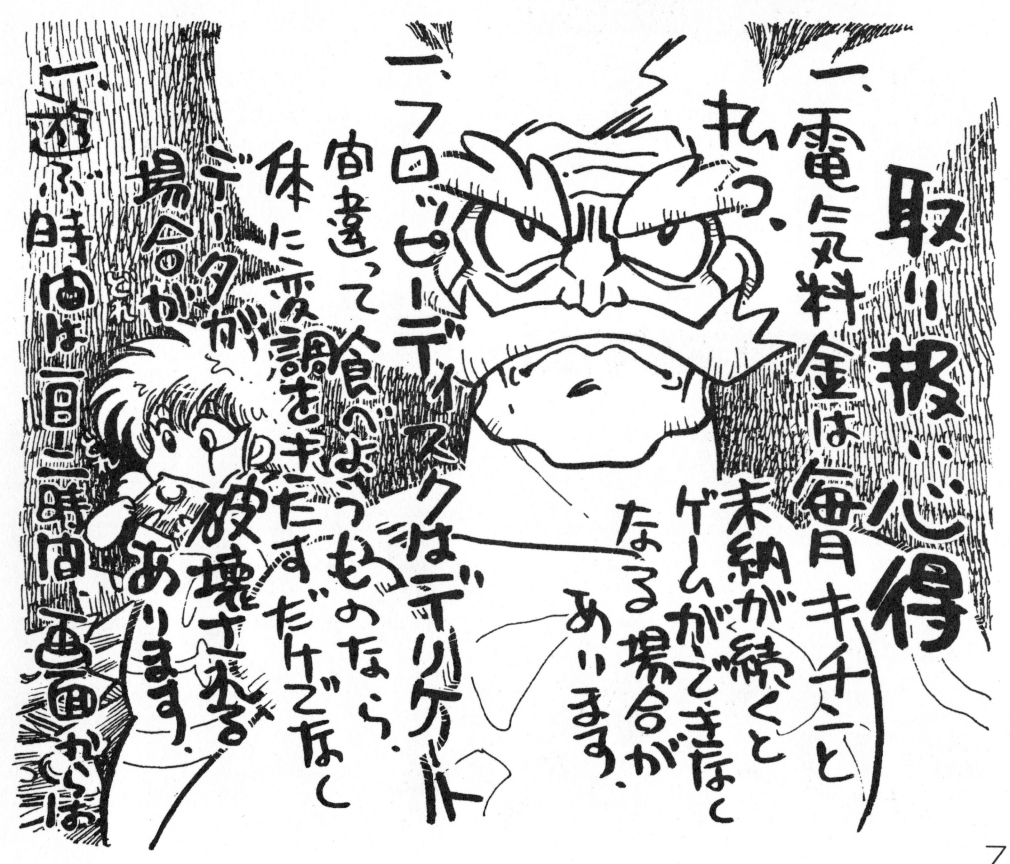

# **GAINAX** USER SUPPORT **GUIDANCE**

GAINA×のソフトウェア製昂をお買い上げいただき まことに有り難うございます。 弊社では、お客様に快適にプレイしていただくために、 常に万全のユーザーサポート体制を敷いております。

本製品につきまして、使用方法が良くわからない、フロ ッピーディスクが療れてしまった、ハードディスクイン ストールがよく判らないなど、どの様なことでも結権で す。何かお困りの点かございましたら遠慮無く、下記の ユーザーサポートまでお電話下さい。

## 042222-1980

(AM10:00~PM19:00 土·日·祝を除きます)

また、電話ではどうしても時間の都合の合わない方は郵 便でのお問い合わせもご利用になれます。その場合は、 不明な点や、問題点を出来るだけ詳しくお書きになり、 使用しているコンピューターの機種、周辺機器、増設し ているボードなとも明記の上、当社住所の

rユーザーサポート係」

までお送り下さい。その際には、フロッピーディスクは 出来るだけ同封していただきますようお願い致します。 また、フロッピーディスクは大変デリケートですから、 郵送の際は厳重な梱包をお願い致します。

尚、本製品に同封されておりますユーザー登録葉奮をご 返送していただきますと、ユーザーサポートがより円滑 に進むだけではなく 新製昂のご案内などを逸早くお手 元にお送りいたします。是非ご利用下さい。

> 〒180 東京都武蔵野市吉祥寺東町2-7-1-2F 株式会社GAINAX

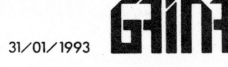

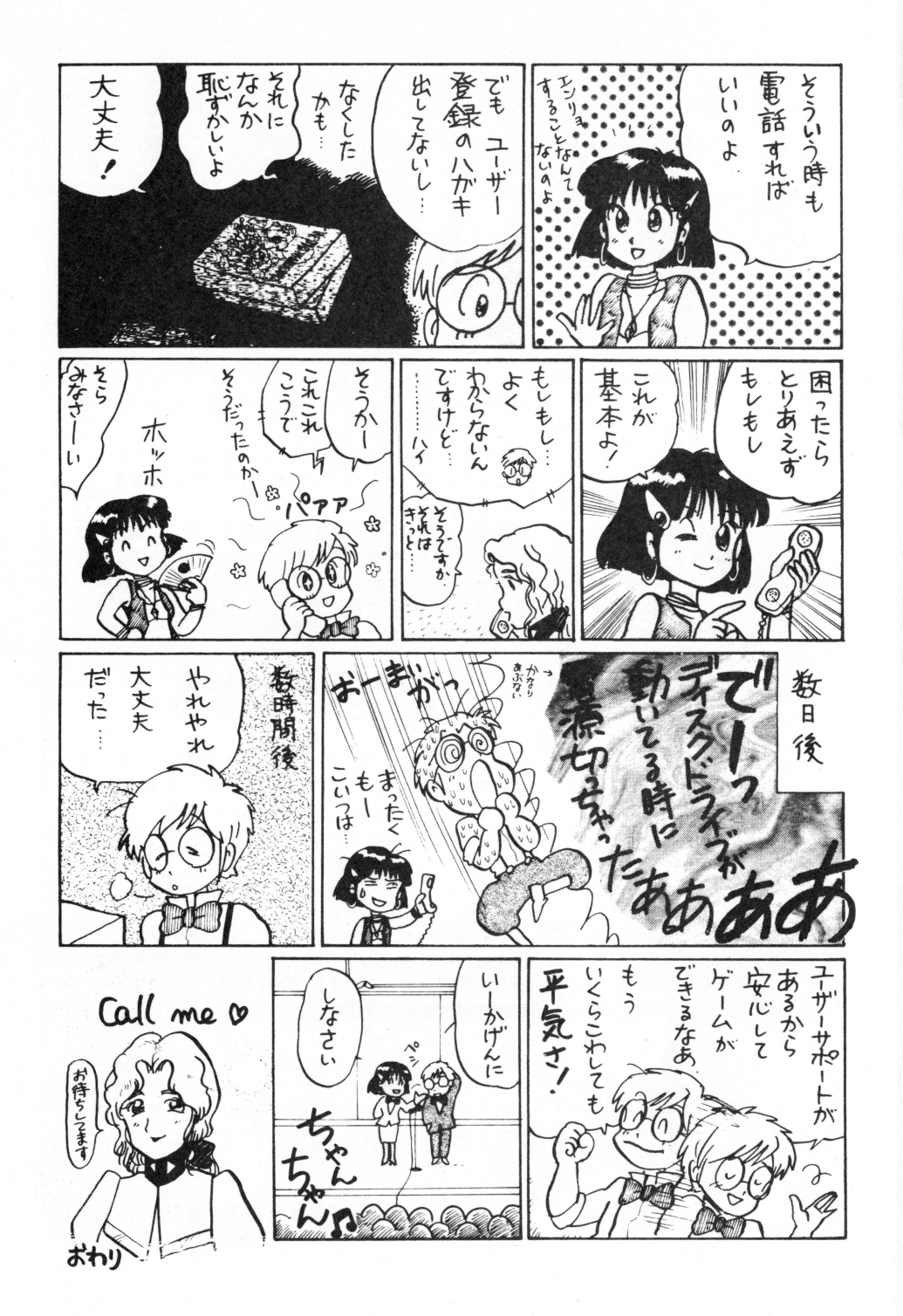

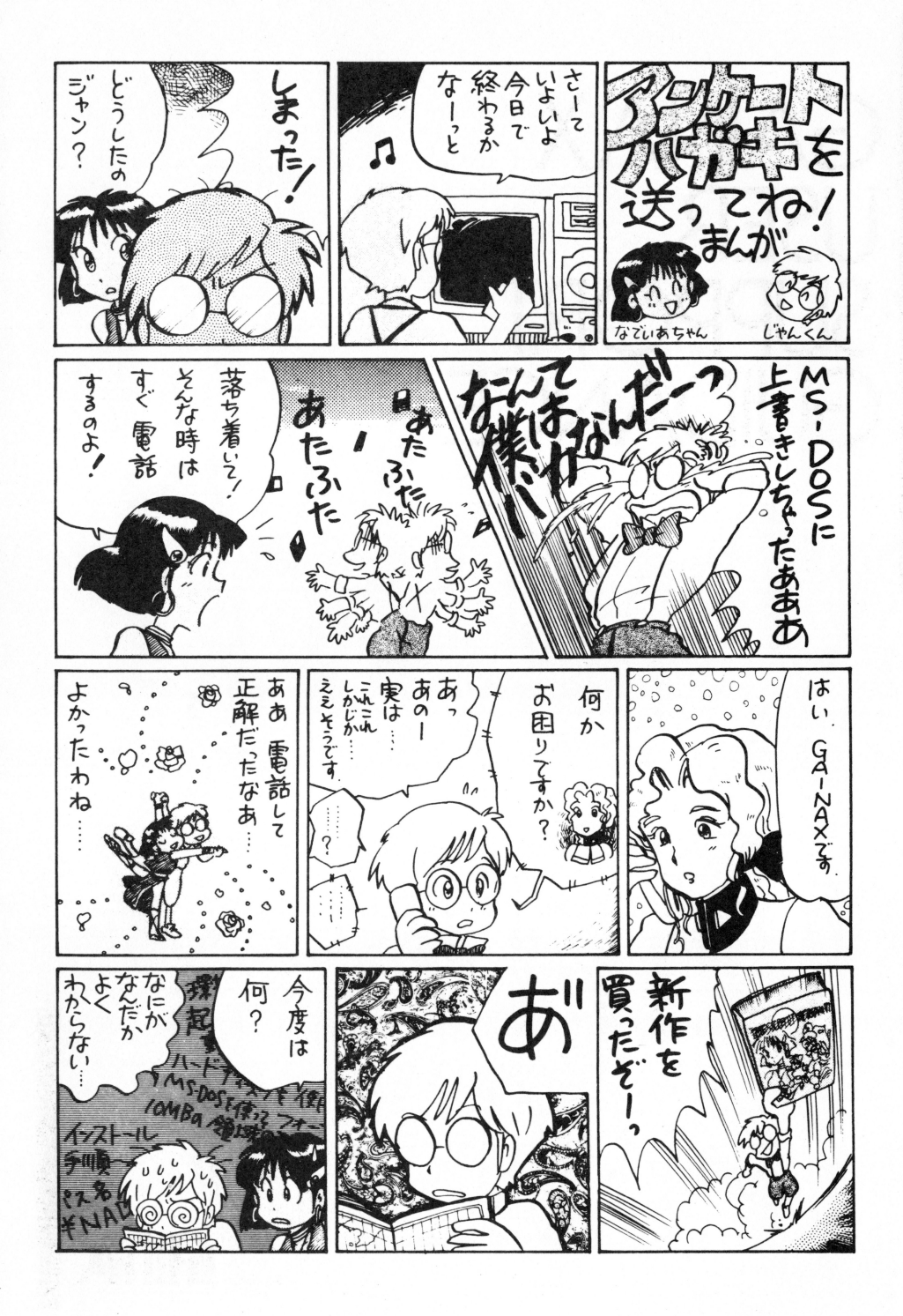

## |ユーザー登録票|

●ユーザー登録を致しますので、お手数ですがもれなくご記入下さい。選択項目は丸で囲ん で下さい。GPCNuおよびGAINAX-NETID番号は、それぞれ会員または加入者のみ記入 して下さい。お名前のふりかなは左から空欄をあけずに、濁点も同一マス内に記入して下さい。

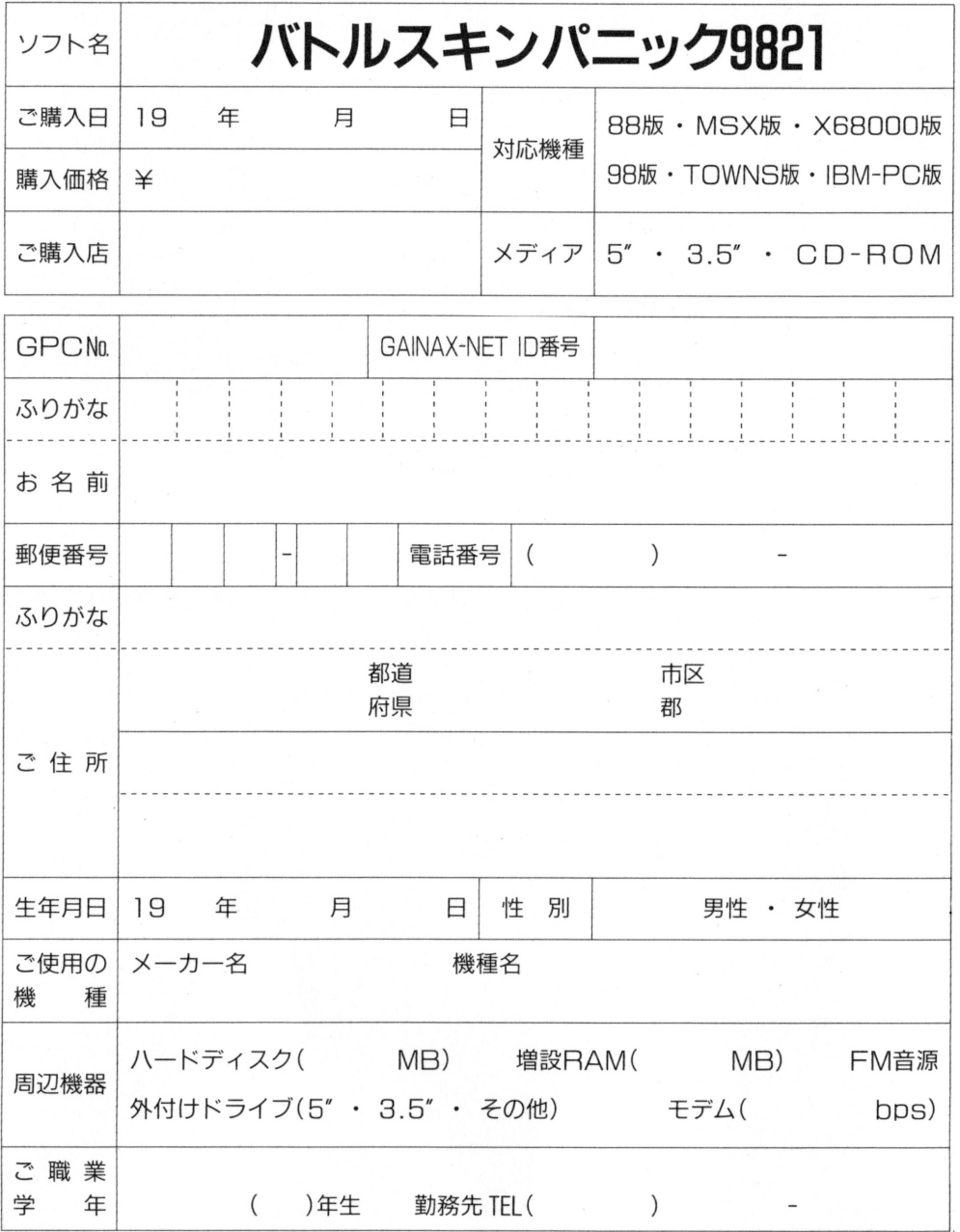

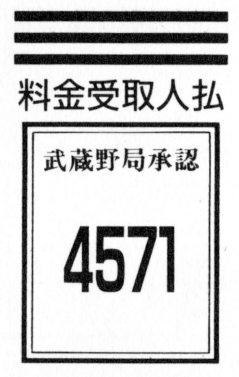

差出有効期間 平成6年10月  $8H$ まで

切手はいりません

#### 便はがき 郵

# l B 0

(受取人 東京都武蔵野市 吉祥寺東町2ー7ー1 東町ビル2F

## 株式会社 ガイナックス

ユーザー登録係 行

郵便はがき

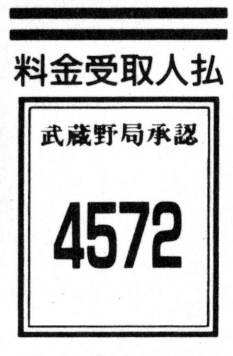

差出有効期間 平成6年10月 8日まで

切手はいりません

(受取人) 東京都武蔵野市 吉祥寺東町2-7-1 東町ビル2F 株式会社 ガイナックス アンケート係 行

l 8 0

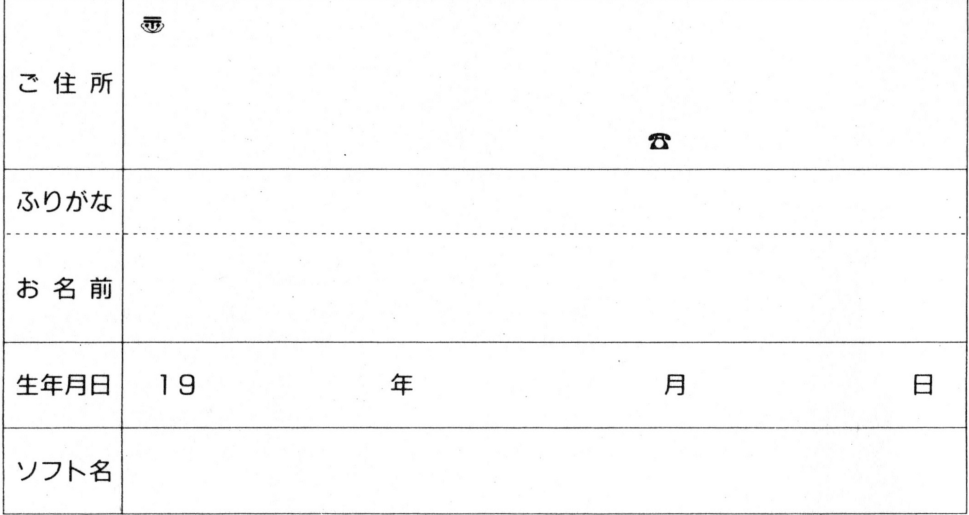